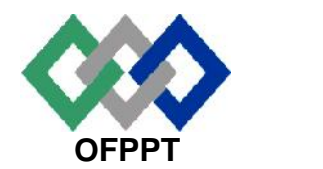

مكتَبُ التَكويُنِ المهنِيُ والعَسَـاش الشَـفـل

**Office de la Formation Professionnelle et de la Promotion du Travail**

**Direction Recherche et Ingénierie de la Formation**

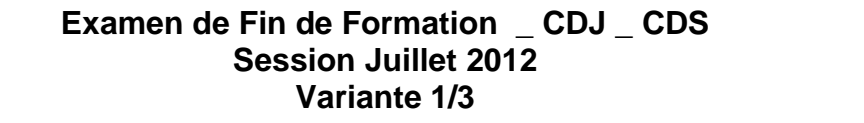

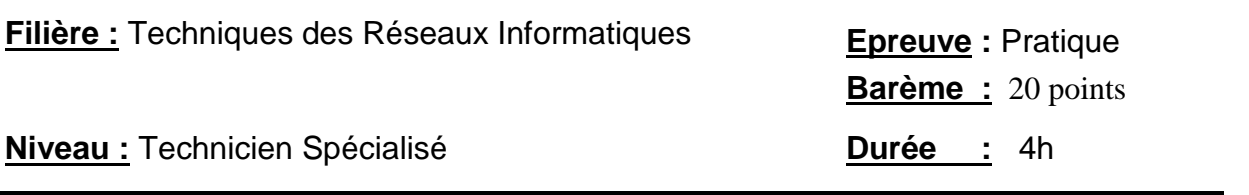

### **Remarque importante :**

**Dossier 1 :**

**Toutes les questions doivent être réalisées par un Simulateur (Packet Tracer ou autre) et rédigées (ou copiées) au fur et à mesure dans un document traitement de texte : Ds1Var13.doc (ou .txt)**

#### **Dossier 2 :**

**La commande script permet d'enregistrer toute l'activité du Shell dans un fichier. Pour terminer l'enregistrement, il suffit de taper Ctrl+d ou exit. Donc, vous allez enregistrer tout votre travail dans un fichier script nommé Ds2Var13 .txt .**

**Vous devez également fournir les fichiers de configuration des services demandés**

**Chaque stagiaire doit rendre un Dossier de travail contenant les maquettes des topologies réseaux réalisées avec Packet tracer (ou autre), et les documents Ds1Var13.doc (ou .txt) et Ds2Var13.txt ainsi que les fichiers de configuration des services demandés**

# **Dossier 1 : Réseaux informatiques**

Une entreprise implantée au Maroc a deux sites principaux : un site à l'Est du Maroc et l'autre à l'Ouest.

Le site **OUEST** comporte une seule agence de 48 hôtes répartis sur deux segments **Production** et **MARKETING**, chacun des deux segments contient 24 hôtes.

Le site **EST** comporte deux agences **Oujda** et **Nador** et contient 55 hôtes répartis de la manière suivante :

-Agence **Nador :** 25 hôtes.

-Agence **Oujda :** 21 hôtes pour le département **DOSI** et 9 hôtes pour le département **DSI.**

### *PARTIE I : ADRESSAGE*

**1.** utiliser l'adresse **192.168.200.0/24** pour concevoir un plan d'adressage optimisé pour le réseau de cette entreprise (voir page suivante), Les adresses sous réseau seront attribuées selon l'ordre du tableau suivant (Ex : 1ère adresse sous réseau sera attribuée au Site OUEST- Production, 2ème: adresse sous réseau sera attribuée au Site OUEST- Marketing) :

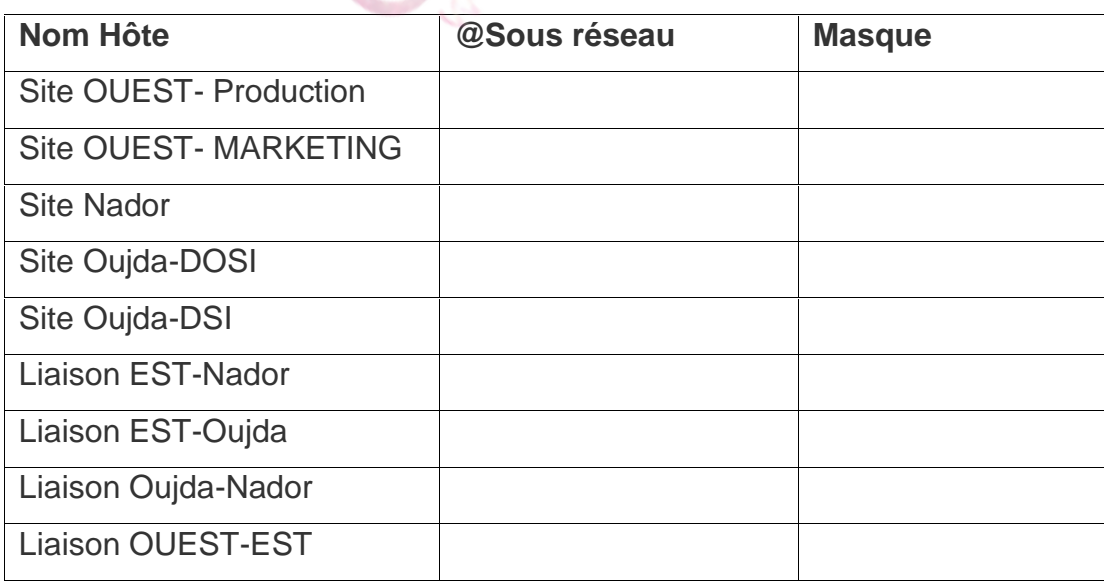

#### www.ofppt.info

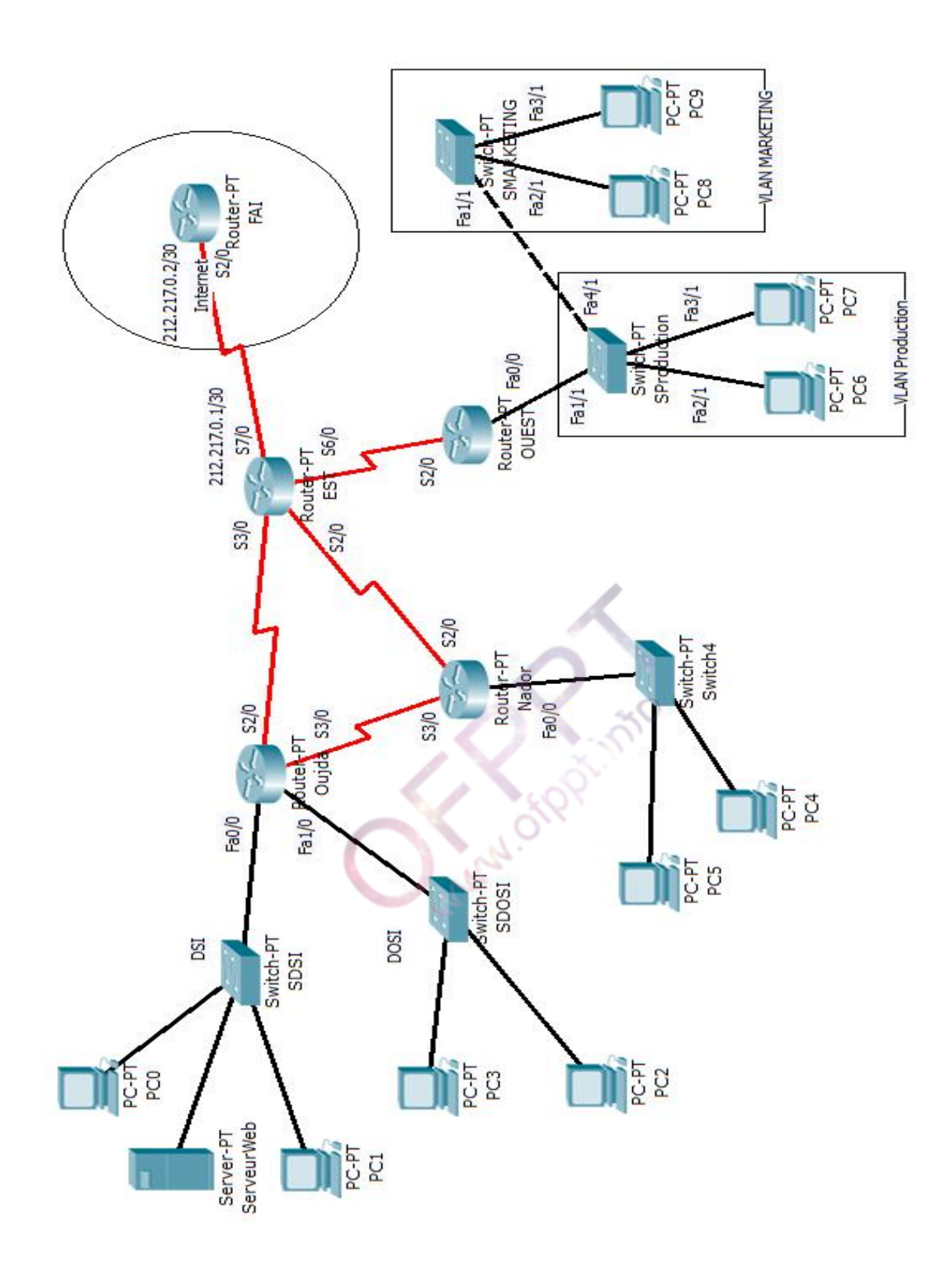

**2.** Remplir le tableau suivant :

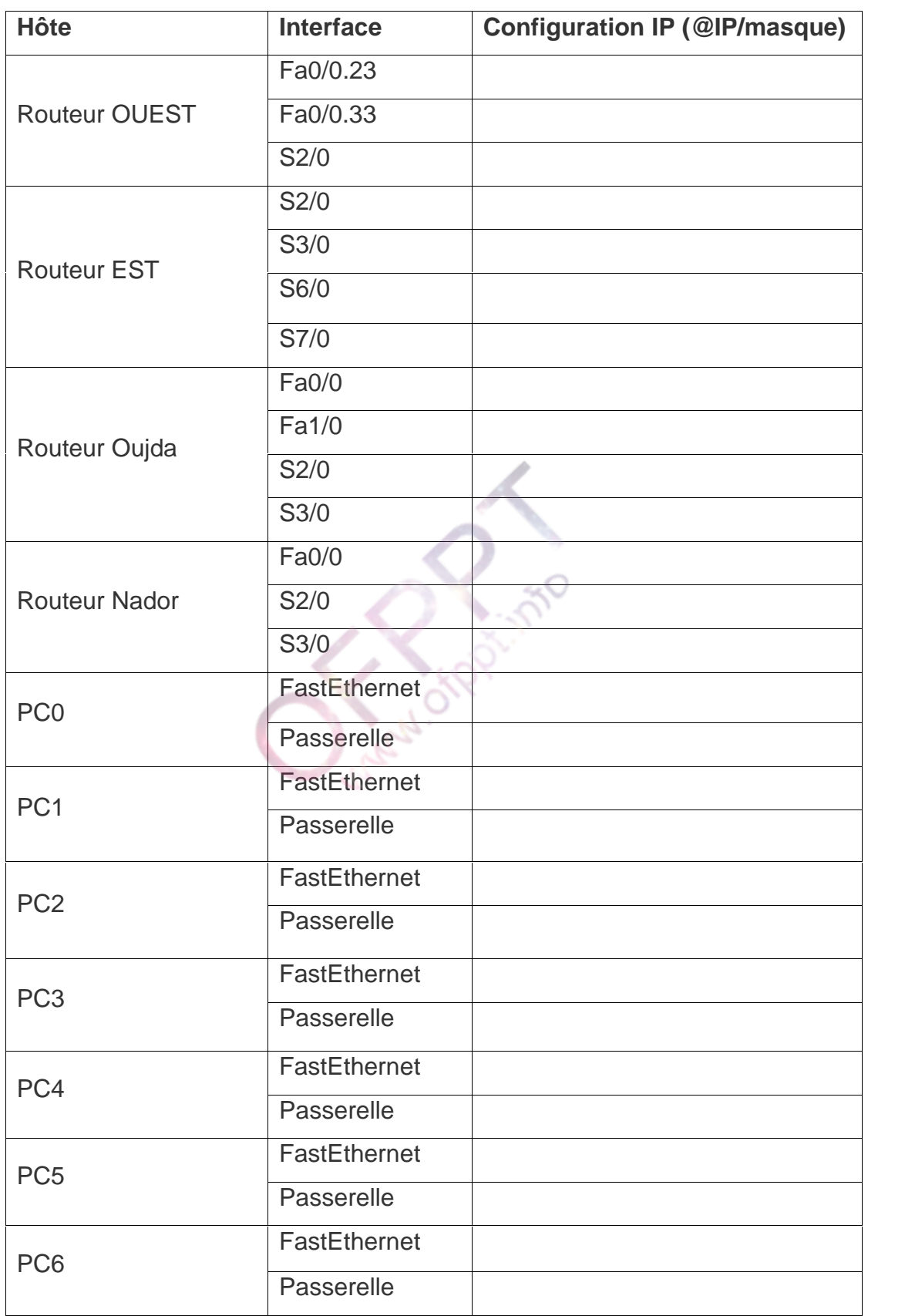

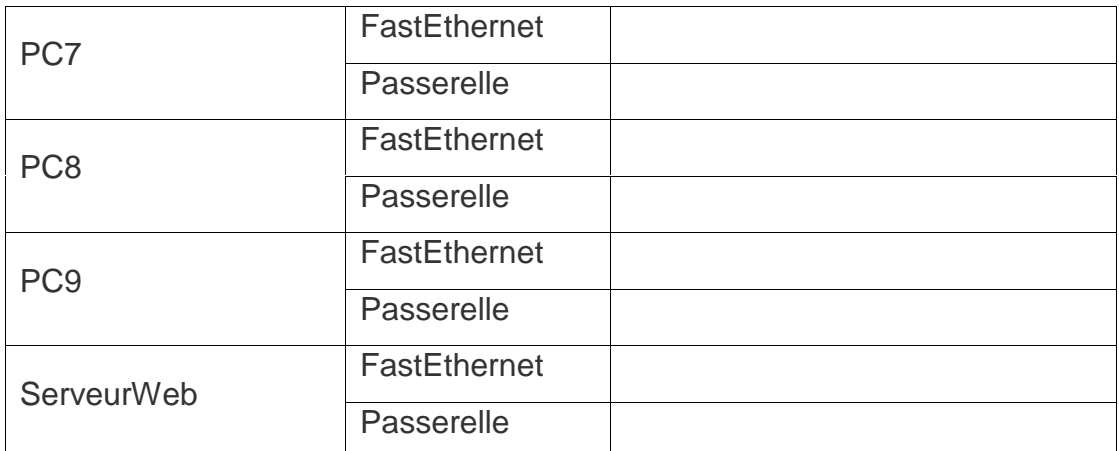

**3.** Réaliser la maquette sous Packet Tracer et configurez l'adressage en se basant sur les réponses des questions précédentes.

### *PARTIE II: COMMUTATION*

Le site **EST** contient deux Vlans : **Production (Vlan 23)**, **MARKETING (Vlan 33)** pour les deux services Production et MARKETING.

- **4.** Configurer les ports trunk dans les deux commutateurs.
- **5.** Configurer le protocole VTP dans les deux commutateurs. Le commutateur **SProduction** sera serveur et l'autre commutateur **SMARKETING** sera client. (Domaine VTP : Var13).
- **6.** Créer et nommer les deux Vlans dans le commutateur **SProduction**.
- **7.** Affecter les ports aux Vlans selon le schéma du réseau.
- **8.** Configurer les sous interfaces du routeur **routeur OUEST** afin de prendre en charge l'agrégation et le routage entre des LAN virtuels.
- **9.** Configurer le commutateur **SProduction** comme racine spanning tree**.**

### *PARTIE III : ROUTAGE*

**10.**Configurer les éléments suivants sur le routeur **EST**:

- · Le nom du routeur est **EST**.
- · Le mode privilégié utilise le mot de passe crypté suivant: 34567.

· Activer l'accès Telnet et les lignes virtuelles en utilisant le mot de passe suivant: 34567.

· Configurer une bannière qui affiche le message : Authorized access only !

TRI – Examen de Fin de Formation Session1 / Variante 1/3 5/8 . Synchroniser la ligne console pour éviter les messages encombrants

- **11.**Configurer les routes statiques pour le routage entre les réseaux locaux.
- **12.**Configurer pour chaque routeur une route par défaut pour le routage des paquets à destination de l'Internet.
- **13.** Tester la connectivité de bout en bout entre les deux sites **EST** et **OUEST**.
- **14.** Configurer le PAT sur le routeur **EST** en surchargeant sur l'interface **S7/0**.
- **15.** Tester la connectivité entre les réseaux locaux et le routeur FAI et afficher la table NAT pour vérifier la translation des adresses IP.

# *PARTIE IV : ACL*

- **16.**Créer la liste de contrôle d'accès étendue qui permet de refuser le trafic en provenance du réseau du **routeur OUEST** et à destination du serveur Web et qui autorise tout autre trafic.
- **17.**Créer une ACL standard qui refuse uniquement l'accès à la configuration du **routeur Oujda** pour les hôtes du site **DOSI**.
- **18.**Créer une liste de contrôle d'accès au niveau du **routeur EST** qui autorise les hôtes du réseau local de dialoguer avec les hôtes de l'Internet uniquement en https et qui refuse tout trafic dans le sens inverse.

# **Dossier 2 : Scripting et administration Linux**

**A.** Vous êtes l'administrateur de l'entreprise **ABCInfo**, on vous demande d'installer un serveur DNS local. Le nom du domaine de l'entreprise est **ABCInfo.ma** et elle souhaite nommer ces trois machines SERVC, PC06 et PC07. La machine SERVA héberge le service DNS et un serveur Web. Ce dernier est accessible par l'URL :

#### **htp:\\www. ABCInfo.ma**

Les adresses IP des postes de travail sont les suivantes :

SERVC : 192.168.10.1/24

PC06:192.168.10.2/24

PC07:192.168.10.3/24

Pour faire fonctionner votre réseau, vous devez configurer le serveur SERVA avec les paramètres suivants :

- **1.** Configurer les paramètres TCP/IP de votre serveur(SERVC) et Vérifier que le service DNS est installé (sinon vous l'installez).
- **2.** Configurer le fichier de configuration principal.
- **3.** Configurer le fichier de nommage direct
- **4.** Configurer le fichier de nommage inverse
- **5.** Démarrer le service DNS.
- **6.** Vérifier que la résolution de noms fonctionne sur :

#### **www. ABCInfo.ma**, **SERVC. ABCInfo.ma** et **PC07. ABCInfo.ma**

**B.** Ecrire un script **ListDosFich** permettant d'afficher le contenu d'un répertoire donné en paramètre en séparant les fichiers et les répertoires. Le script doit parcourir aussi les sous répertoires.

Exemple d'utilisation :

*#* **ListDosFich /dossier3** *------- Fichiers dans /dossier3 ---------- Fichier31 Fichier32 Fichier33 ------- Répertoires dans /dossier3------- Dossier31 Dossier32 Dossier33*

- **C.** La commande "**Supprime3**" vous permet de placer les fichiers à supprimer dans un répertoire "/**Corbeille3** ". Pour cela, le script « **Supprime3 »** doit réaliser les taches suivantes:
	- vérifie l'existence du fichier à supprimer;
	- vérifie l'existence du répertoire " **Corbeille3** " et le crée s'il n'existe pas.
	- Le déplacement du fichier se fait lorsque le fichier indiqué comme paramètre existe effectivement et il n'y a pas déjà un fichier avec le même nom dans répertoire « **Corbeille3** ».

# **Barème de notation**

# Dossier 1 :

*PARTIE I*

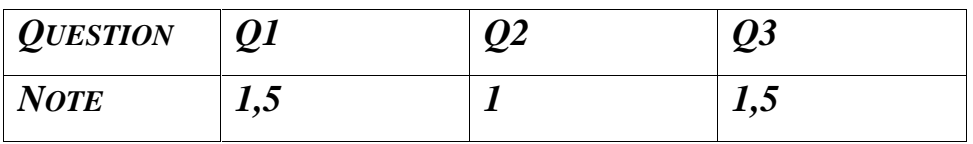

## *PARTIE II*

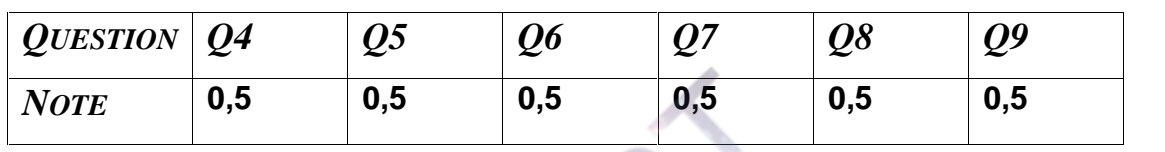

### *PARTIE III*

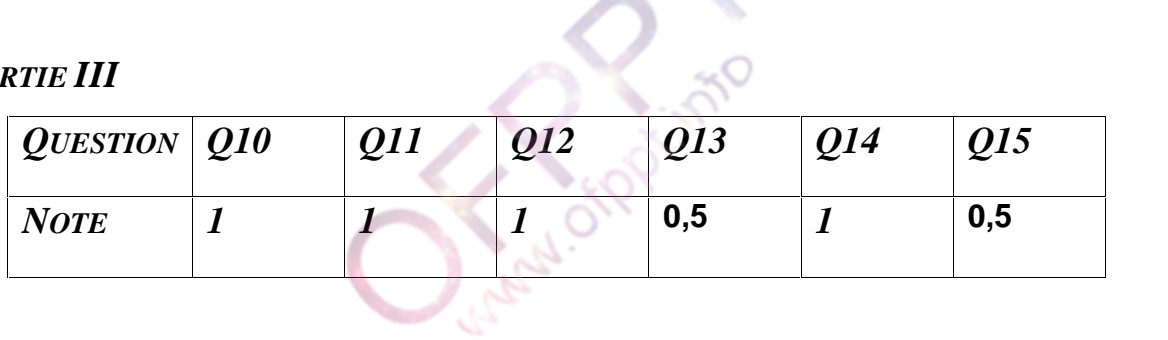

### *PARTIE IV*

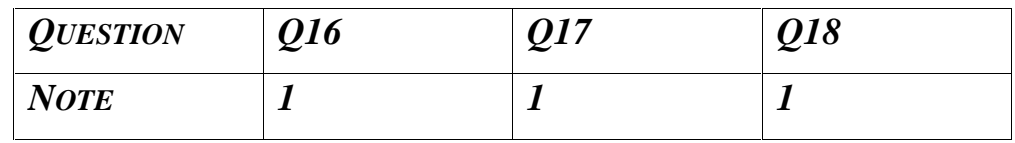

## Dossier 2 :

A.

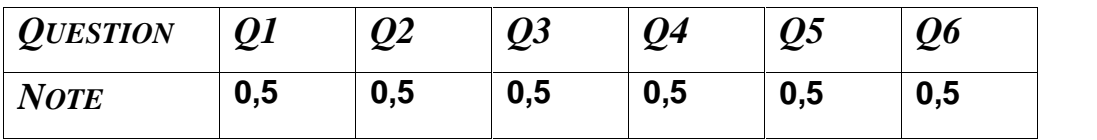

B. **1 Pt**

C. **1 Pt**